#### BAB 3 PELAKSANAAN KERJA MAGANG

#### 3.1 Kedudukan dan Organisasi

Program yang diikuti adalah Studi Independen Bersertifikat (SIB) Batch 2 di Dicoding dengan jalur pembelajaran, Pengembang *Front-End Web* dan *Back-End*. Proses pelaksanaan SIB ini dilaksanakan dengan prosedur kerja sama yang sudah disepakati oleh Kampus Merdeka[10]. Pelaksanaan SIB ini diawali dengan *Welcoming Session* yaitu sesi pengenalan tentang SIB Dicoding beserta aturannya. Setelah sesi tersebut, setiap peserta dibuat beberapa kelompok beserta mentornya dan mendapatkan email yang dibuat oleh pihak Dicoding yang berfungsi untuk memberikan beberapa informasi terkait SIB Dicoding seperti pembagian token kelas dan jadwal pertemuan menggunakan Google Calendar.

Token kelas tersebut digunakan pada *website* Dicoding dan berisikan 11 kelas yang harus diselesaikan berdasarkan *timeline* yang diberikan. Kelas-kelas tersebut merupakan kelas yang harus diselesaikan sendiri dan juga disetiap penutup dari kelas tersebut terdapat kuis ataupun *submission* yang harus dikerjakan. Sesi konsultasi diadakan seminggu sekali yang diselenggarakan oleh mentor menggunakan Google Meet, mengikuti sesi ILT Tech yang materinya dibawakan oleh para *Expert* yang hanya dilakukan setiap 2 minggu menggunakan Zoom Meeting, dan juga mengikuti sesi ILT Soft Skill yang materinya dibawakan oleh mentor yang dilakukan setiap satu bulan sekali menggunakan Google Meet. Setelah menyelesaikan kelas yang telah diberikan, terdapat sebuah proyek Capstone bersama tim yang dikerjakan secara berkelompok yang anggotanya dari universitas yang berbeda-beda. Proyek Capstone tersebut dikerjakan selama 7 minggu.

#### 3.2 Tugas yang Dilakukan ERSITAS

Selama mengikuti program SIB Dicoding Batch 2, diajarkan belajar bagaimana caranya membuat *website* dengan menjadi *Front-End* dan *Back-End Developer*. Selama mempelajari hal tersebut, terdapat penggunaan beberapa teknologi yang membantu untuk lebih mudah memahami materi di kelas seperti:

- Visual Studio Code untuk membuat kodingan dan juga menjalankannya.
- HTML, CSS, dan Javascript sebagai *Front-End*.
- Github untuk melakukan kolaborasi dengan orang lain.
- Node Js. sebagai *Back-End*.
- Amazon EC2 untuk mempelajari *Cloud Back-End*.
- Postman untuk membuat *API*.

Setiap kelas, terdapat kuis maupun *submission* agar dapat lulus dari masingmasing kelas. Kelas pertama sampai kelas keempat, mempelajari kebutuhan yang diperlukan untuk membuat sebuah aplikasi, mempelajari logika dan dasar pemrograman, dan juga cara menggunakan Github untuk melakukan kolaborasi dalam mengerjakan sebuah proyek. Kelas kelima sampai kelas ketujuh, mempelajari dasar pemrograman dan juga *Front-End* mulai dari level pemula hingga mahir (*expert*) serta membuat berbagai macam *website* seperti *website* yang hanya berisikan *Front-End* saja, *website* dengan menggunakan API, serta *website* yang sudah menggunakan *Front-End* dan *Back-End*. Kelas kedelapan hingga kesepuluh, mempelajari dasar pemrograman Javascript dengan menggunakan Node Js., belajar dasar AWS Cloud menggunakan Amazon EC2, dan juga Back-End level pemula yaitu membuat API dengan menggunakan Postman. Pada kelas terakhir hanya mempelajari bagaimana caranya untuk meniti karir sebagai *software developer*.

#### 3.3 Uraian Pelaksanaan Magang

Proses pelaksanaan Studi Independen Bersertifikat (SIB) Dicoding *Batch* 2, dilakukan dalam waktu 5 bulan. Berikut merupakan uraian setiap kegiatan dan penjelasakan kegiatan yang dilakukan seperti pada Tabel 3.1.

## VIVE RSIT ULTIME USANTAR

Tabel 3.1. Pekerjaan yang dilakukan tiap minggu selama pelaksanaan Studi Independen Bersertifikat (SIB) Dicoding Batch 2

| Minggu Ke -    | Pekerjaan yang dilakukan                                            |  |  |  |  |  |
|----------------|---------------------------------------------------------------------|--|--|--|--|--|
| 1              | Menyelesaikan kelas Memulai Dasar Pemrograman untuk Menjadi         |  |  |  |  |  |
|                | Pengembang Software, kelas Pengenalan ke Logika Pemrograman         |  |  |  |  |  |
|                | (Programming Logic 101), dan kelas Belajar Dasar Git dengan         |  |  |  |  |  |
|                | GitHub.                                                             |  |  |  |  |  |
| $\overline{2}$ | Menyelesaikan kelas Belajar Dasar Pemrograman Web.                  |  |  |  |  |  |
| $3 - 5$        | Mengerjakan tugas dari sesi ILT Soft Skill 1 : Increasing Produc-   |  |  |  |  |  |
|                | tivity dan menyelesaikan kelas Belajar Membuat Front-End Web        |  |  |  |  |  |
|                | untuk Pemula.                                                       |  |  |  |  |  |
| $6 - 7$        | Menyelesaikan kelas Belajar Fundamental Front-End Web Devel-        |  |  |  |  |  |
|                | opment dan kelas Belajar Dasar AWS Cloud.                           |  |  |  |  |  |
| $8 - 9$        | Mengerjakan tugas dari sesi ILT Soft Skill 2: Critical Thinking dan |  |  |  |  |  |
|                | menyelesaikan kelas Belajar Dasar Pemrograman JavaScript.           |  |  |  |  |  |
| 10             | Menyelesaikan kelas Belajar Membuat Aplikasi Back-End untuk         |  |  |  |  |  |
|                | Pemula.                                                             |  |  |  |  |  |
| $11 - 12$      | Menyelesaikan kelas Menjadi Front-End Web Developer Expert.         |  |  |  |  |  |
| $13 - 19$      | Mengikuti kelas Meniti Karier sebagai Software Developer,           |  |  |  |  |  |
|                | mengikuti sesi ILT Soft Skill 3: Effective Communication, sesi      |  |  |  |  |  |
|                | ILT Soft Skill 4: Career Preparation, dan mengerjakan proyek Cap-   |  |  |  |  |  |
|                | stone.                                                              |  |  |  |  |  |

• Minggu ke-1, mengikuti 3 kelas yaitu Memulai Dasar Pemrograman untuk Menjadi Pengembang Software, Pengenalan ke Logika Pemrograman (Programming Logic 101), dan Belajar Dasar Git dengan GitHub. Pada kelas Memulai Dasar Pemrograman untuk Menjadi Pengembang Software, mempelajari apa saja yang diperlukan pada saat ingin membuat sebuah *software* seperti mengumpulkan data mengenai apa yang dibutuhkan oleh *user*, membuat *flowchart*, membuat *prototype* dan lain-lain. Pada kelas Pengenalan ke Logika Pemrograman (Programming Logic 101), mempelajari tentang dasardasar dari logika pemrograman seperti penggunaan AND dan OR. Pada kelas Belajar Dasar Git dengan GitHub, mempelajari bagaimana caranya menggunakan Github mulai dari pembuatan akun Github, cara membuat *repository*, dan cara berkolaborasi menggunakan Github.

- Minggu ke-2, mengikuti kelas Belajar Dasar Pemrograman Web. Pada kelas ini, mempelajari dasar-dasar dari pembuatan *website* seperti pengenalan pada HTML, CSS, Javascript, cara memanipulasi DOM (*Document Object Model*, dan cara menggunakan *web storage*. juga mengerjakan *submission* pada kelas tersebut, yaitu membuat *website* sederhana dengan tema bebas dan dilengkapi dengan biodata diri.
- Minggu ke-3 sampai ke-5, mengerjakan tugas dari sesi ILT Soft Skill 1: Increasing Productivity yaitu membuat sebuah tabel 4 kuadran manajemen waktu yang dibagi berdasarkan 4 skala yaitu penting, tidak penting, mendesak, dan tidak mendesak, serta mengikuti kelas Belajar Membuat Front-End Web untuk Pemula. Pada kelas tersebut, mempelajari tentang dasar-dasar Javascript, cara menggunakan BOM (*Browser Object Model*), DOM (*Document Object Model*, dan Event. juga mengerjakan *submission* pada kelas tersebut, yaitu membuat *website Bookshelf Apps* yang dapat memasukan data buku ke dalam rak, memindahkan data buku antar rak, dan menghapus data buku dari rak.
- Minggu ke-6 sampai ke-7 mengikuti 2 kelas, yaitu kelas Belajar Fundamental Front-End Web Development dan kelas Cloud Practitioner Essentials (Belajar Dasar AWS Cloud). Pada kelas Belajar Fundamental Front-End Web Development, mempelajari tentang ECMAScript 6, menggunakan *Node Package Manager* (NPM), Webpack, dan juga AJAX serta mengerjakan *submission* pada kelas tersebut, yaitu membuat *website* dengan tema bebas yang menggunakan Webpack, dan juga AJAX. Pada kelas Belajar Dasar AWS Cloud, belajar mengenai AWS (*Amazon Web Service* dengan menggunakan Amazon EC2.
- Minggu ke-8 sampai ke-9, mengerjakan tugas dari sesi ILT Soft Skill 2: Critical Thinking, yaitu Membuat esai tentang "Apakah kemajuan kecerdasan buatan bertabrakan dengan aspek etika?" yang dilakukan secara berkelompok. juga mengikuti kelas Belajar Dasar Pemrograman JavaScript. Pada kelas tersebut, mempelajari tentang dasar-dasar Javascript, *Object-Oriented Programming* (OOP), dan juga *testing*.
- Minggu ke-10, mengikuti kelas Belajar Membuat Aplikasi Back-End untuk Pemula. Pada kelas tersebut, mempelajari tentang Pengenalan *Back-End*,

dasar-dasar Node.Js, membangun dan menggunakan *web service* menggunakan Node.Js, dan cara membuat dan menggunakan RESTful API dengan menggunakan *software* Postman. Pada kelas tersebut, juga mengerjakan *submission* yaitu membuat *Bookshelf* API yang dapat menyimpan buku, menampilkan seluruh buku, menampilkan detail buku, mengubah data buku, dan menghapus buku menggunakan *software* Postman.

- Minggu ke-11 sampai ke-12, mengikuti kelas Menjadi Front End Web Developer Expert. Pada kelas ini, mempelajari cara membuat *website* yang memiliki *Front-End* dan *Back-end*, seperti membuat tampilan *website* bagi pengguna *mobile*, menggunakan Javascript *clean code* untuk merapikan kodingan, menerapkan aksesibilitas dan *Progressive Web Apps* (PWA), dan juga *Automation Testing*. Pada kelas ini, mengerjakan *submission* yaitu membuat *website* Katalog Restoran yang menampilkan daftar restoran dan detail restoran dengan mengimplementasikan penggunaan Aksesibilitas, PWA, dan juga *Automation Testing*.
- Minggu ke-13 sampai ke-19, mengikuti kelas Meniti Karier sebagai Software Developer.Pada kelas ini, mempelajari hal yang perlu diperhatikan pada saat ingin menentukan karir sesuai dengan minat dan bakat berdasarkan apa yang dimiliki, serta mengerjakan tugas dari sesi ILT Soft Skill 3: Effective Communication dan ILT Soft Skill 4: Career Preparation, yaitu membuat *resume*, *short pitch*, dan juga memperbaiki akun LinkedIn sendiri. juga sedang mengerjakan proyek Capstone yang dibuat secara berkelompok dengan mahasiswa dari universitas yang berbeda-beda dengan tema bebas berdasarkan kebutuhan nyata yang dihadapi masyarakat saat ini.

Proyek Capstone yang dikerjakan adalah membuat *Website* Pemesananan Lapangan Futsal *Online*. Proyek ini masih belum selesai sehingga masih ada beberapa fitur yang belum selesai dibuat. Fitur yang sudah dibuat diantaranya adalah fitur *Log in and Register*, fitur *Search* Lapangan, fitur Pesan Lapangan, dan fitur *Booking Schedule*, sedangkan fitur yang belum dibuat adalah fitur Admin untuk melakukan CRUD terhadap data lapangan dan pemesanan yang dibuat oleh *user* dan juga fitur riwayat pemesanan untuk menampilkan riwayat booking yang sudah dimainkan.

#### 3.3.1 Flowchart

Berikut merupakan *Flowchart* pada proyek capstone membuat *Website* Pemesanan Lapangan Futsal *Online* berdasarkan fitur-fitur yang telah dibuat:

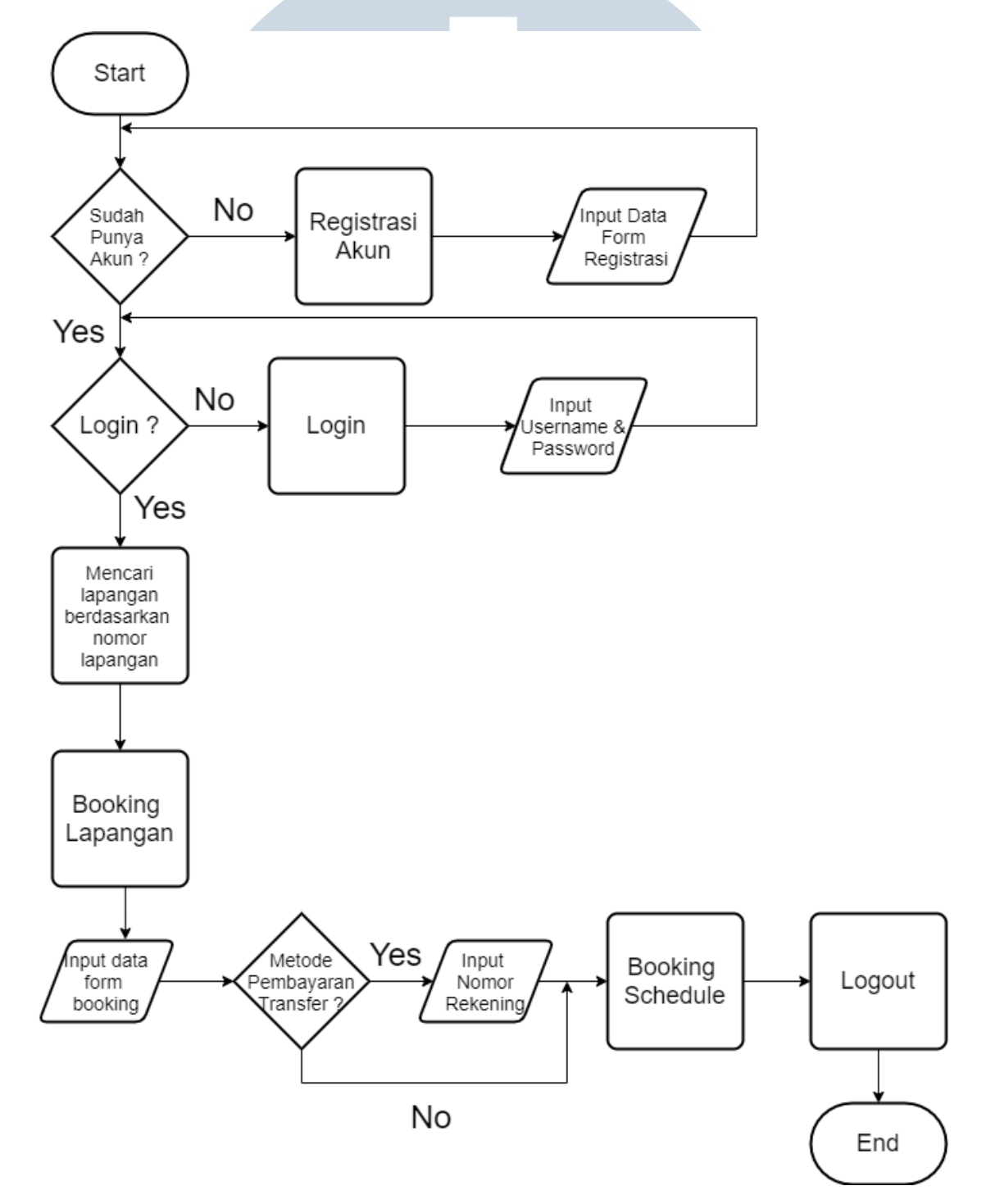

Gambar 3.1. *Flowchart* Proyek

#### A. Penjelasan *Flowchart*

*User* yang belum memiliki akun, harus membuatnya terlebih dahulu dengan mengisi *form* data registrasi, setelah itu,*user* baru bisa melakukan *login*. *User* bisa menggunakan fitur *Search Bar* untuk mencari lapangan berdasarkan nomor lapangan. *User* bisa melakukan pemesanan dengan mengisi beberapa data yang terdapat pada *form booking* untuk melakukan pemesanan lapangan. *User* diberikan pilihan metode pembayaran yaitu COD (*Cash On Delivery*) atau menggunakan *transfer* bank. Saat *User* menggunakan metode pembayaran *transfer*, ia harus mengisi data yang ada pada *form transfer*. Jika sudah melakukan pemesanan, *user* bisa melihat pesanannya pada menu My Booking Schedule.

#### 3.3.2 Struktur *Database*

Selama pengerjaan proyek, terdapat penggunaan *database* sebagai penyimpanan data menggunakan MySQL. Berikut struktur *database* yang telah dibuat berdasarkan fitur-fitur yang telah dibuat:

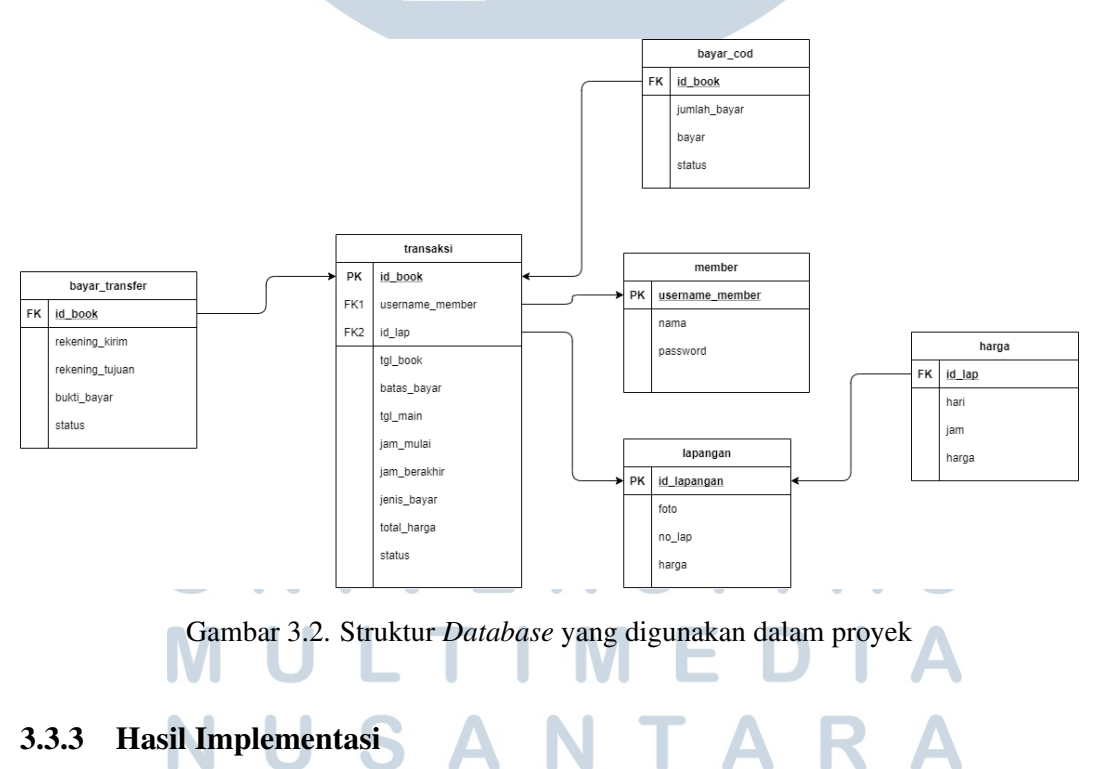

Pada bagian hasil implementasi ini, menampilkan fitur-fitur yang sudah berhasil dibuat selama mengerjakan proyek rancang bangun *website* pemesanan lapangan futsal *online*. Berikut merupakan beberapa fitur yang telah dibuat:

#### A. Fitur *Log in and Register*

Pada saat *user* belum memiliki akun, ia harus registrasi terlebih dahulu dengan mengisi *username* dan *password*. Setelah melakukan registrasi, *user* bisa melakukan *login* dengan menggunakan *username* dan *password* yang sudah didaftarkan sebelumnya.

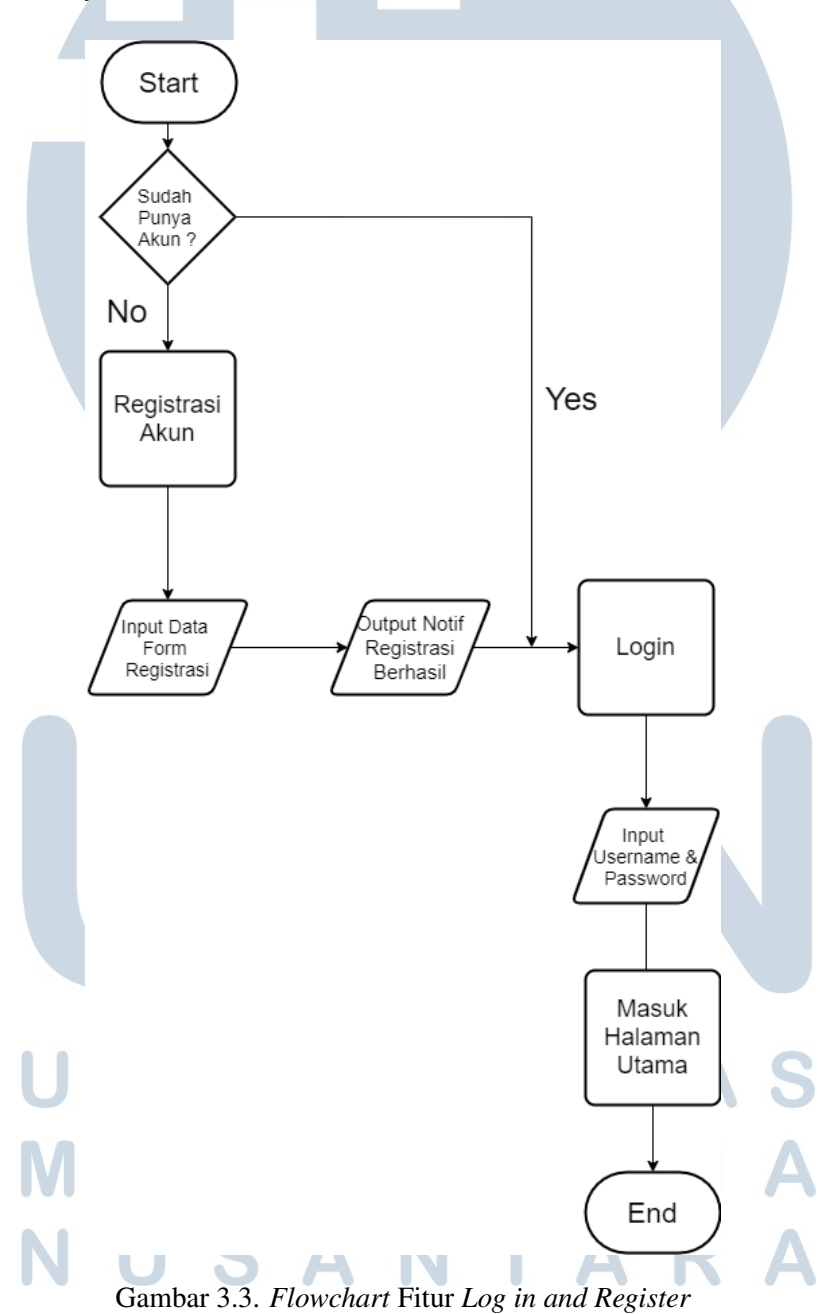

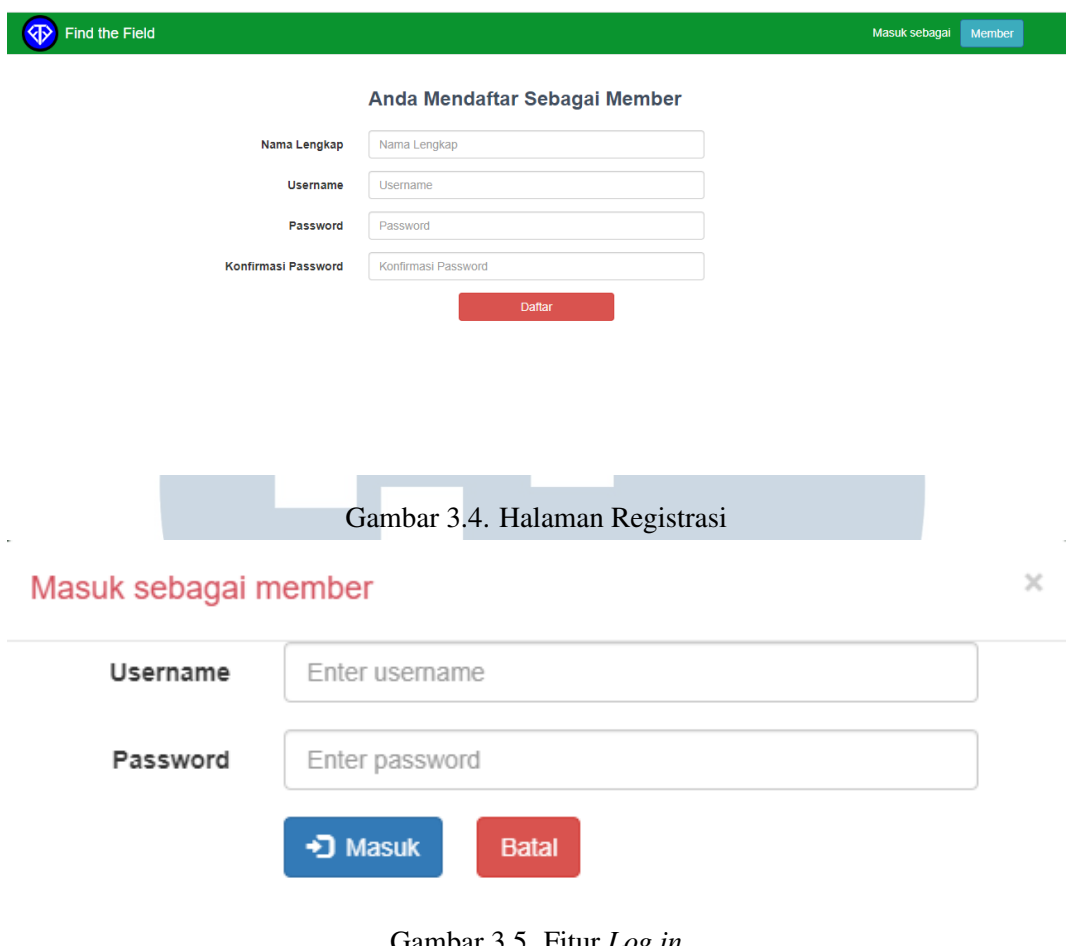

Gambar 3.5. Fitur *Log in*

#### B. Fitur *Search Bar*.

*User* bisa menggunakan fitur *Search Bar* untuk mencari lapangan berdasarkan nomor lapangan agar mempermudah *user* dalam mencari lapangan yang diinginkan untuk dipesan.

### UNIVERSITA S MULTIMEDI  $\Delta$ NUSANTARA

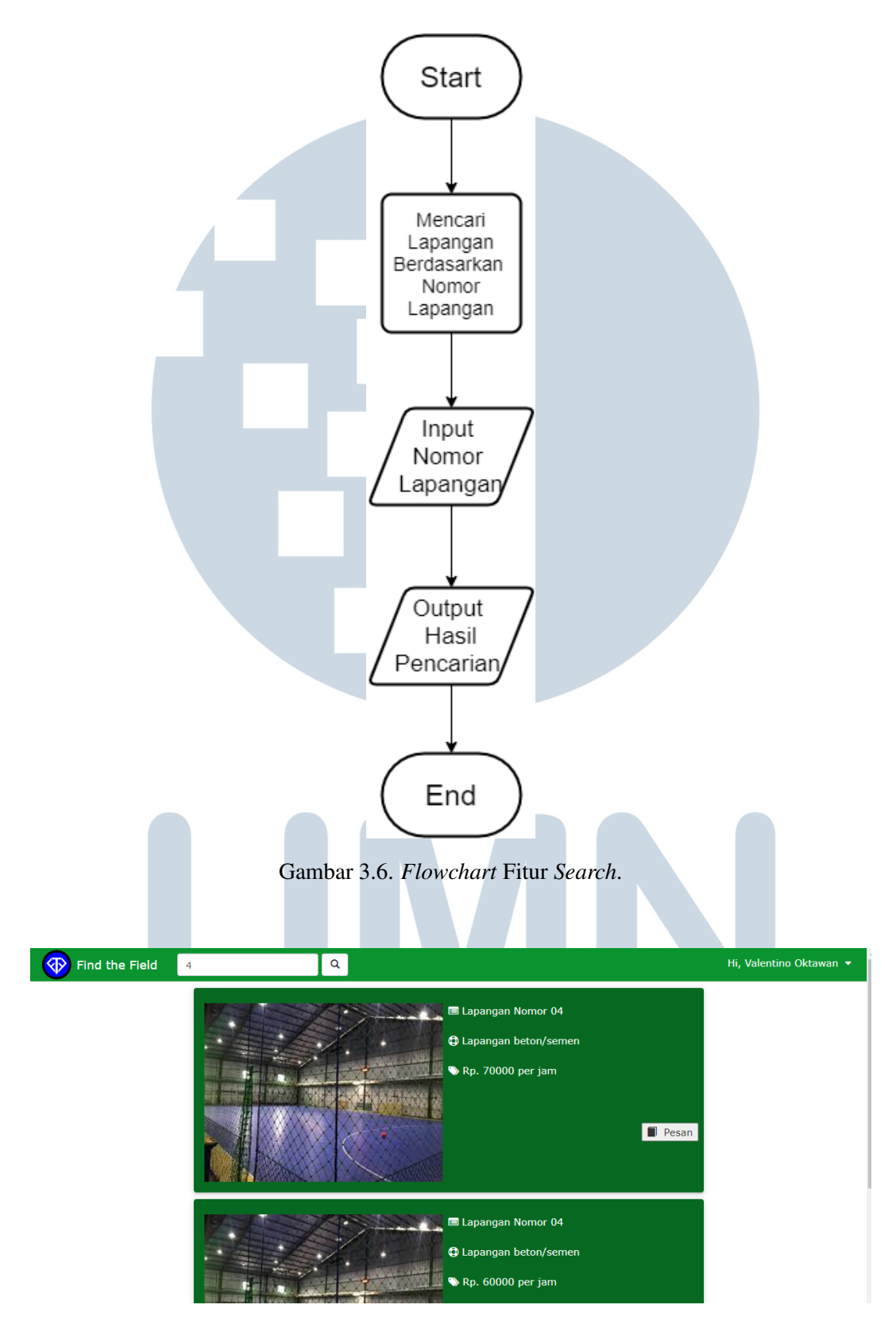

Gambar 3.7. Fitur *Search Bar*.

#### C. Fitur Pesan Lapangan.

*User* dapat melakukan pemesanan lapangan dengan mengisi data pada *form booking* yaitu memilih jenis pembayaran antara COD atau *transfer*, tanggal dan waktu pesan lapangan, dan juga durasi pemesanan.

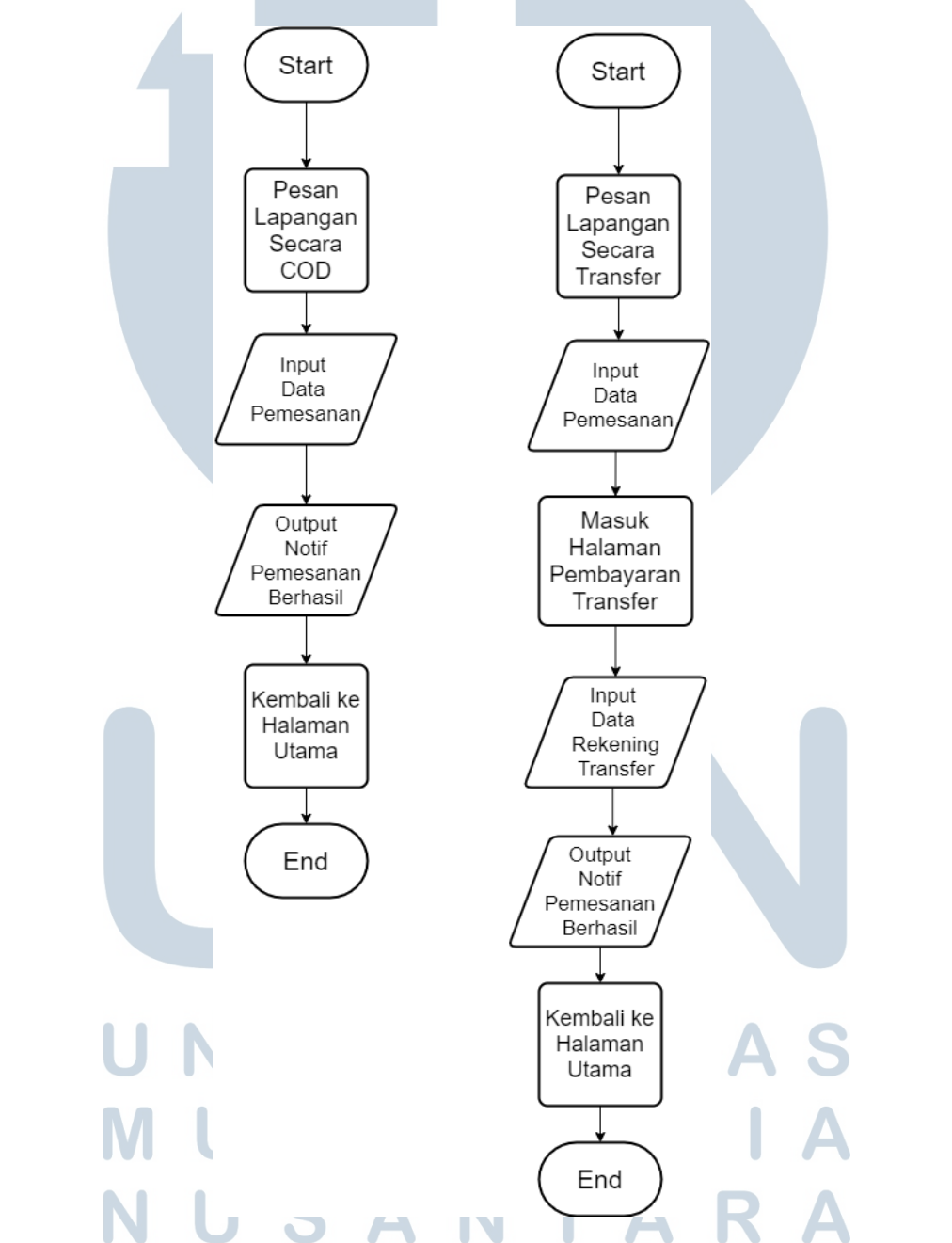

Gambar 3.8. *Flowchart* Fitur Pemesanan Lapangan berdasarkan metode pembayaran COD dan *Transfer*.

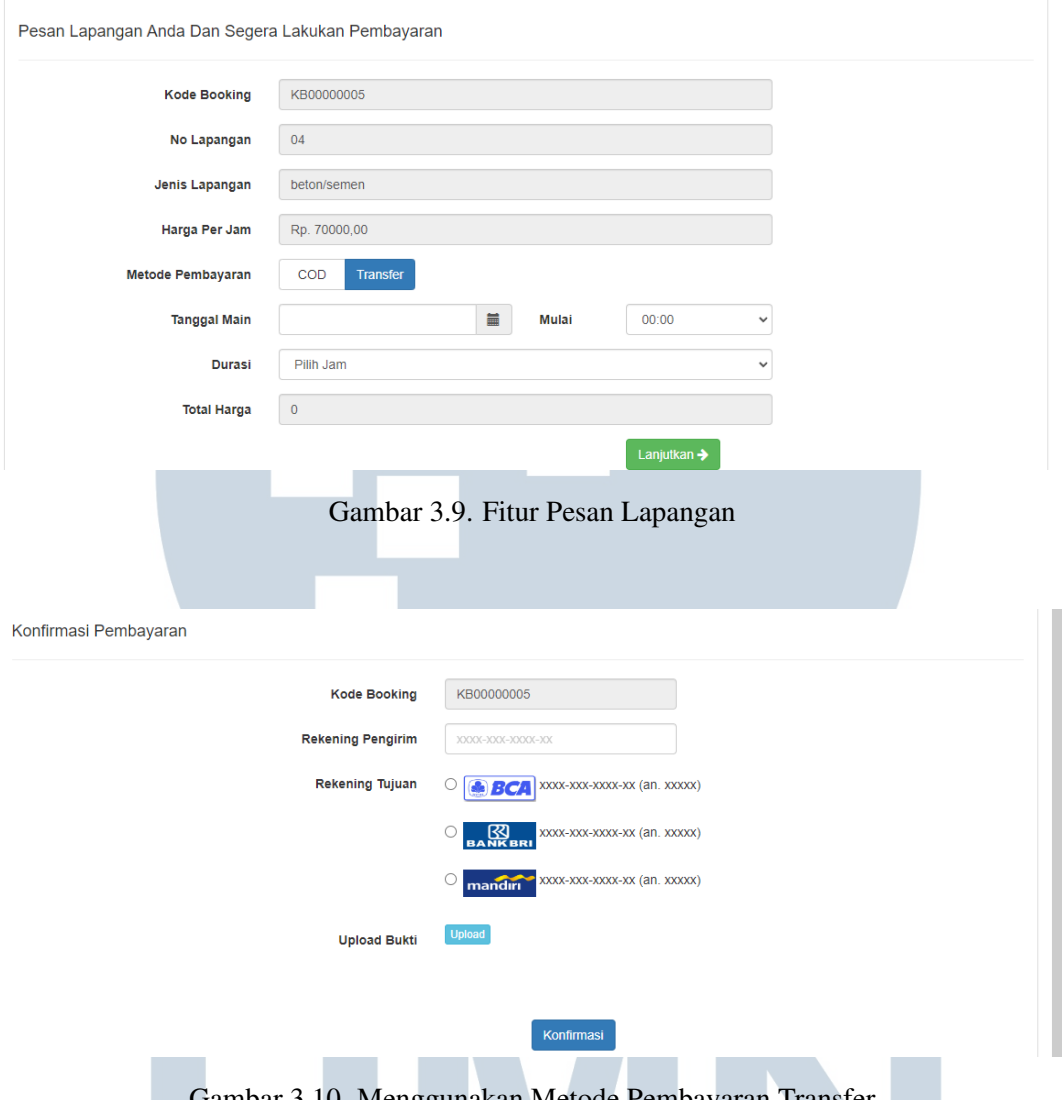

Gambar 3.10. Menggunakan Metode Pembayaran Transfer

Jika *user* memilih metode pembayaran transfer, maka ia harus mengisi data *form transfer* yaitu nomor rekening, pilih bank yang digunakan untuk *transfer*, dan upload bukti pembayaran.

ERSITAS

# D. Fitur *Booking Schedule*

Saat *user*, sudah melakukan pemesanan lapangan, *user* bisa melihat daftar pemesanan lapangan dengan mengklik nama *user* lalu pilih *account* dan pilih menu "My Booking Schedule untuk melihat pemesanan lapangan yang telah dibuat berdasarkan metode pembayarannya.

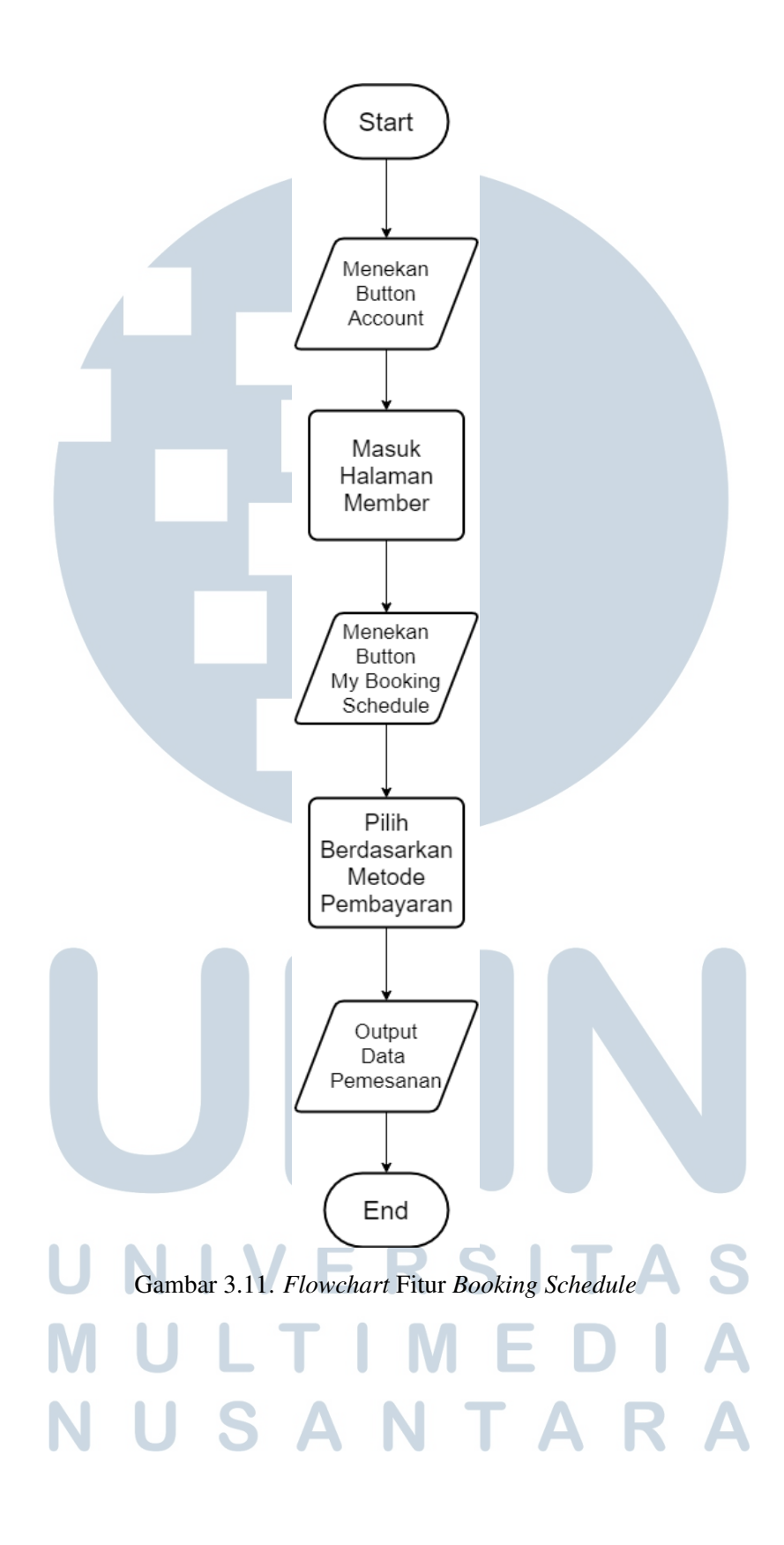

17 Rancang Bangun Website..., Valentino Oktawan, Universitas Multimedia Nusantara

| My Booking Schedule                                |                             |                           |            |                                 |                      |                    |  |
|----------------------------------------------------|-----------------------------|---------------------------|------------|---------------------------------|----------------------|--------------------|--|
| Bayar Online (Transfer)                            |                             | Bayar Online (Transfer)   |            |                                 |                      |                    |  |
| Bayar Offline (COD)<br>囹<br><b>Riwayat Booking</b> | Tabel Pemesanan Anda        |                           |            |                                 |                      |                    |  |
|                                                    | Show<br>10                  | Search:<br>$\vee$ entries |            |                                 |                      |                    |  |
|                                                    | Tanggal Main ↓              | Mulai <b>I</b>            | Selesai lî | <b>Lt</b><br><b>Batas Bayar</b> | Nomor Lapangan<br>ΨÎ | <b>Total Bayar</b> |  |
|                                                    | $2022 - 06 - 23$            | 17:00:00                  | 20:00:00   | 2022-06-20 17:01:52             | LP003 (03)           | 150000             |  |
|                                                    | $Q$ 2022-06-23              | 16:00:00                  | 18:00:00   | 2022-06-21 19:55:03             | LPO04(04)            | 140000             |  |
|                                                    | Showing 1 to 2 of 2 entries |                           |            |                                 |                      | Next<br>Previous   |  |

Gambar 3.12. Fitur *Booking Schedule*

#### 3.4 Kendala dan Solusi yang Ditemukan.

#### 3.4.1 Kendala yang ditemukan.

Selama mengikuti program Studi Independen Bersertifikat (SIB) Dicoding Batch ke-2, terdapat beberapa kendala yang dialami. Berikut merupakan beberapa kendala yang dialami selama mengikuti SIB Dicoding Batch ke-2:

- Mengalami kesulitan dalam mengerjakan *submission* pada saat menggunakan Node.Js karena baru pertama kali menggunakannya.
- Mengalami kesulitan saat menggunakan Postman dalam membuat API.

#### 3.4.2 Solusi yang ditemukan

Terdapat beberapa solusi terhadap kendala yang dialami selama mengikuti program Studi Independen Bersertifikat (SIB) Dicoding Batch ke-2. Berikut merupakan solusi yang ditemukan berdasarkan kendala yang ditemui:

- Mencari solusi terhadap setiap permasalahan dalam mengerjakan *submission* di Internet ataupun menggunakan Forum Diskusi yang disediakan pada *website* Dicoding.
- Mencari sebuah *tutorial* di YouTube bagaimana caranya menggunakan Postman.